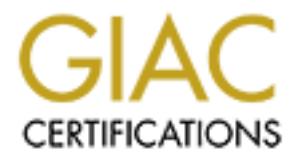

## Global Information Assurance Certification Paper

### Copyright SANS Institute [Author Retains Full Rights](http://www.giac.org)

This paper is taken from the GIAC directory of certified professionals. Reposting is not permited without express written permission.

### [Interested in learning more?](http://www.giac.org/registration/gsec)

Check out the list of upcoming events offering "Security Essentials Bootcamp Style (Security 401)" at http://www.giac.org/registration/gsec

#### **Central logging Security**

James Hunter November, 25 2000

**CONDURE CONDURE CONDURE 2000 - 2000 - 2000 - 2000 - 2000 - 2000 - 2000 - 2000 - 2000 - 2000 - 2000 - 2000 - 2000 - 2000 - 2000 - 2000 - 2000 - 2000 - 2000 - 2000 - 2000 - 2000 - 2000 - 2000 - 2000 - 2000 - 2000 - 2000 - 2** finding out the health and integrity of the systems you In todays distributing computing architecture consisting of numerous dedicated servers handling applications such as webservers, DNS, mail-relays, and ftp it's not only beneficial but necessary to create a centralized logging system. Having a central log server is helpful for keeping records of failed attempts, who is spamming your servers, and a place for your firewalls to keep their logs. Syslogs are also extremely important in manage. Centralized logging is easy to install and configure, however security in transit is often overlooked. Figure 1.1 lists some of the types of syslogs that are generated, what they do, and where they log to locally.

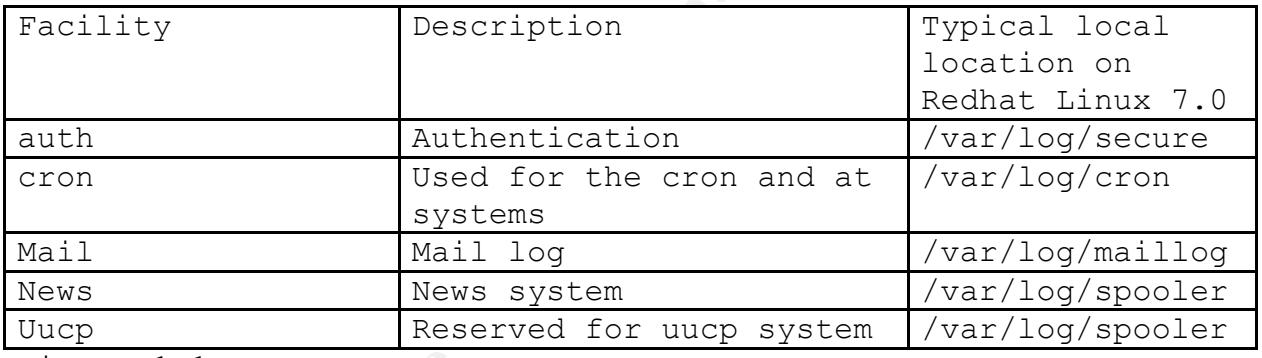

Figure 1.1

During this exercise in security I put together a lab consisting of two linux servers to simulate a log server and a log client. These servers were put on a hub along with a packet sniffer. I had the test client send all of its logs to the logserver. In Figures 1.2 and 1.3 is an example trace while performing a mail transaction on the log client. In bold are interesting items that someone sniffing the wire can determine.

this was a corporation would you want someone to know that Notice in Figure 1.2 and 1.3 that it easy to grep for the protocol, the type of mailer being used, what domain it's sending to, and of course the to and from fields. If your CEO just sent a message to a stock firm in the middle of an IPO? Or that your CEO just sent a email to a lawfirm?

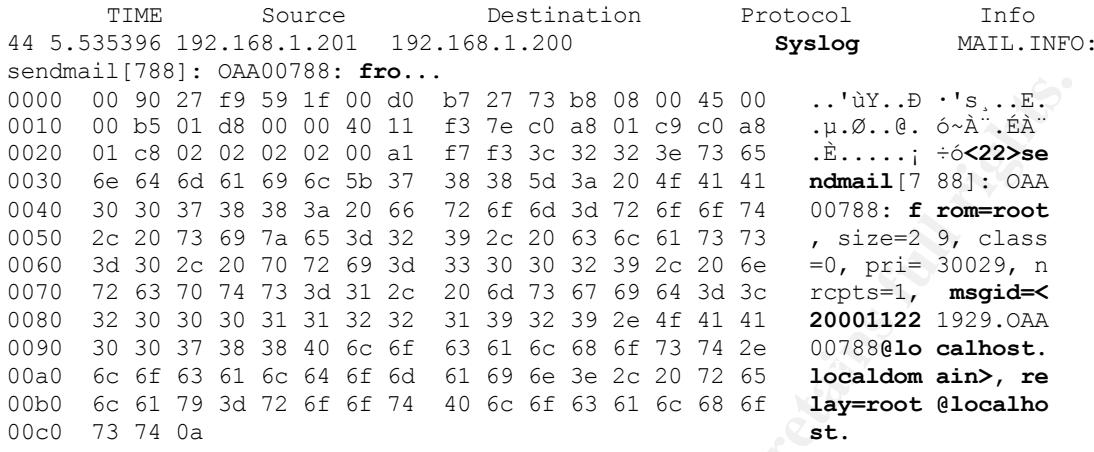

Figure 1.2

Destination Info **TIME** Source Protocol 45 5.565105 192.168.1.201 192.168.1.200 Syslog MAIL. INFO: sendmail[790]: OAA00788: to=... 0000 00 90 27 f9 59 1f 00 d0 b7 27 73 b8 08 00 45 00 ... uY... D .'s... E.

0010 00 8f 01 db 00 00 40 11 f3 a1 c0 a8 01 c9 c0 a8 ...  $\hat{U}$ ..  $\hat{U}$ .  $\hat{E}$ .  $\hat{E}$ 0020 01 c8 02 02 02 02 00 7b 8f f0 3c 32 32 3e 73 65 .È.....{ .  $\delta$ <22>se 0030 6e 64 6d 61 69 6c 5b 37 39 30 5d 3a 20 4f 41 41 **ndmail** [7 90]: OAA 0040 30 30 37 38 38 3a 20 74 6f 3d 72 6f 6f 74 2c 20 00788: t o=root, 0050 63 74 6c 61 64 64 72 3d 72 6f 6f 74 20 28 30 2f ctladdr= root (0/ 0060 30 29 2c 20 64 65 6c 61 79 3d 30 30 3a 30 30 3a 0), dela y=00:00: 0070 30 30 2c 20 78 64 65 6c 61 79 3d 30 30 3a 30 30 00, xdel ay=00:00 0080 3a 30 30 2c 20 6d 61 69 6c 65 72 3d 6c 6f 63 61 :00, mai ler=loca 0090 6c 2c 20 73 74 61 74 3d 53 65 6e 74 0a 1, stat= Sent.

Figure 1.3

Knowing this information shows that it is important that all logging should find it's way to the log server in a safe way. This requires encrypting the information. Before encrypting this information it needs to be TCP instead of UDP. There are many packages made freely on the Internet to convert UDP to TCP including netcat from l0pht, Cryptcat (an encrypted version of netcat), Zebedee, or a VPN. Openssh has scripts to tunnel NFSv1 and NFSv2 that could be modified for this purpose.

For my lab I used a program called "Cotty" along with some scripts that were provided in the package to create a VPN so that I could encapsulate UDP over TCP. My lab network was a private network space 192.168.1.0/24 but could have been a public IP space. Inside the 192.168.1.0/24 I

used a ppp link on one side so the IP address was 10.10.10.1 and the other side was 10.10.10.2. This was set up so that the logserver initiated all connections with its client/peers. Figure 1.4 is a diagram of what the established link looks like.

TCP/IP Link

Logserver 192.168.1.200 Logclient 192.168.1.201

**EXECUTE LINK 100KS 11Ke.**<br> **CONSTRANT ASSEMATE AND ASSEMATE AND ASSEMATE AND ASSEMATE AND AND ASSEMATE AND CONSTRANT CONSTRANT (CONSTRANT)**<br> **CONSTRANT AND AUTHOR CONSTRANT (CONSTRANT)**<br> **CONSTRANT AUTHOR CONSTRANT AND AN**  $K = 7$   $K = 7$  $\overline{\phantom{a}}$ |Logserver encapsulated link Logclient encapsulated link  $|10.10.10.1$   $|10.10.2\rangle$  $/$   $=$ =/=/=/=/=/=/=/=/=/=/=/=/=/=/=/=/=/=/=/=/=/=/=/=/=/=/=/=/=/=/=/= /=  $\,$   $\,$  $\vert$ 

1. Installed openssl and openssh on both client/server

[root@logserver /x]# rpm -i openssl-0.9.5-1.i386.rpm [root@logserver /x]# rpm -i openssh-1.2.3-1.i386.rpm [root@logserver /x]# rpm -i openssh-server-1.2.3-1.i386.rpm [root@logserver /x]# rpm -i openssh-clients-1.2.3-1.i386.rpm

- 2. Put the IP addresses and names in the /etc/hosts table on both client and server machines.
- 3. On the client machine changed the sshd\_config file so that there was a trust relationship. Made sure these parameters were set. After these options were set restarted the sshd process.
	- PermitRootLogin yes IgnoreRhosts no RhostsRSAAuthentication yes
- these lines. 4. On the client side created a /etc/.shosts and added

logserver.testing.com root

5. Added the public key from the logserver in the /root/.ssh/known\_hosts. Tested that everything was

After the extract was finished 1 used got to compute the source and moved the binary to /usr/sbin, [root01ogserver /x|# rgm -i ppp-2.3.11-<br>
4.1386.rpm<br>
(root01ogserver /x|# rgm -i ppp-2.3.11-<br>
4.1386.rpm<br>
(root01ogserver / /etc/ppp/options and add a line at the beginning and Key fingerprint = AF19 FA27 2F94 998D FDB5 DE3D F8B5 06E4 A169 4E46 working by using ssh from the server side to the client side to make sure it didn't ask for a password. 6. Untarred the cotty package and ppp rpm package. After the extract was finished I used gcc to compile the source and moved the binary to /usr/sbin. [root@logserver /x]# tar xvf cotty.tar [root@logserver /x]# rpm –i ppp-2.3.11- 4.i386.rpm [root@logserver /x]# gcc cotty-0.4.c [root@logserver /x]# mv cotty /usr/sbin 7. On the client machine it was necessary to change add the option noauth. 8. On the logserver modified the script to bring up the ppp link as well as do the encrypting of traffic. As described this brings up the ppp session and creates the ip addresses to be 10.10.10.1 and 10.10.10.2. REMOTE ACCOUNT=root@logclient.testing.com REMOTE PPPD="pppd noauth ipcp-accept-local ipcp-accept-remote" ###pppd silent ip:ip are vpn who cares addresses(make non-routable)### LOCAL\_PPPD="pppd silent 10.10.10.1:10.10.10.2" ### -d option is used for passing pty to ssh t ssh in terminal mode cotty -d -- \$LOCAL\_PPPD -- ssh -t \$REMOTE\_ACCOUNT \$REMOTE\_PPPD 9. Then I ran the script which created the ppp link and checked this with ifconfig to make sure the link was up. [root@logserver /x]# ./bring-up-logclient [root@logserver /x]# ifconfig –a ppp0 Link encap:Point-to-Point Protocol POINTOPOINT NOARP MULTICAST MTU:1500 Metric:1 RX packets:8 errors:1 dropped:0 overruns:0 frame:1 TX packets:8 errors:0 dropped:0 overruns:0 carrier:0 collisions:0 txqueuelen:10 10. Change the remote log host on the logclient in

/etc/syslogd.conf to be the VPN link and restart the service.

\*.\*  $@10.10.10.1$ [root@logserver /x]# /etc/rc.d/init.d/syslog restart

After I made the changes and brought up the VPN I sent an email exactly the same as I did before the VPN was up. My trace indicated that all the traffic was encrypted. This is a sample of the topdump trace.

TIME Source Destination Protocol Info 7 0.217970 192.168.1.201 192.168.1.200 TCP ssh > npmp-local [PSH, ACK] Seq=2650243640 Ack=1837051758 Win=32120 Len=100

0000 00 90 27 f9 59 1f 00 d0 b7 27 73 b8 08 00 45 10 ... uY... D ... E. 0010 00 98 01 1b 40 00 40 06 b4 53 c0 a8 01 c9 c0 a8 ....@.@. ´SÀ".ÉÀ" 0020 01 c8 00 16 02 62 9d f7 82 38 6d 7f 2f 6e 80 18 .E...b.÷ .8m./n.. 0030 7d 78 9f cc 00 00 01 01 08 0a 00 00 33 f5 00 00  $\{x.\dot{1} \ldots \ldots \dot{3} \tilde{0} \ldots \}$ 0040 37 ba 00 00 00 58 9f 44 77 ac fb a5 cb 0e 0b d9 7°...X.D w- $\hat{u}^2$ E....<br>0050 b6 14 06 95 7d 14 f1 30 3d a6 5a ee 5b 17 24 59  $\pi$ ...}. $\tilde{m} = |Z\hat{1}|$ ....<br>0060 66 e2 85 d9 aa 58 b4 c2 3c a3 ab 44 4d 1b 11 ac fâ.U<sup>a</sup> 0070 0e ab 46 fe 46 95 aa 4a fd 7b a7 78 27 2a e1 66 .«FþF.ªJ ý{§x'\*áf 0080 76 da 04 23 c1 95 b5 5f 37 30 30 73 57 12 bc 48 vÚ.#Á.µ 700sW.\*H 0090 dc f6 0d 0d 93 a4 e4 c0 4f 92 2e 19 36 96 80 d3  $\ddot{\text{U}}\ddot{\text{o}}\dots$   $\overrightarrow{a\dot{A}}$   $\ddot{\text{o}}\dots$  6. 0 00a0 38 4d 85 a4 33 23 8M.¤3#

The syslog facility is a valuable tool in finding out your servers health and other important information, but it isn't secure or connection reliable. Anyone that has access to the ethernet cable has the ability to not only snoop all traffic going by but to also inject bogus information. Hopefully the example lab has shown how to make remote logging reliable as well as secure.

Silver, Geoff. "Remote Syslog" 24, Febuary 2000. http://www.uslinux.net/HOWTO/remote-syslog.shtml

Conover, Matt and Zielinski, Mark. "SRS (Secure Remote Streaming) 1.0" http://www.securityfocus.com/tools/1179

Beattie, Steven "How to do UDP wrapping (syslog via ssh)?" 17

January, 1999.

http://www.patoche.org/LTT/security/00000118.html (27, July 1999)

L0pht "Netcat 1.10" http://www.l0pht.com/~weld/netcat/readme.html

Winton, Neil "Zebedee: Secure IP tunnel"(13 August 2000) http://www.winton.org.uk/zebedee/manual.html

http://www.mail-archive.com/syslog-Waters, Stephen "RE: IPSEC usage to protect syslog"(22 August 2000) sec%40employees.org/msg00479.html

Wilson, Matthew "VPN-HOWTO"(December 1999) http://www.ibiblio.org/pub/Linux/docs/HOWTO/VPN-HOWTO

© SANS Institute 2000 - 2005 **Author retains full rights.** Author retains full rights.

# **Upcoming Training**

# Click Here to<br>{Get CERTIFIED!}

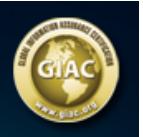

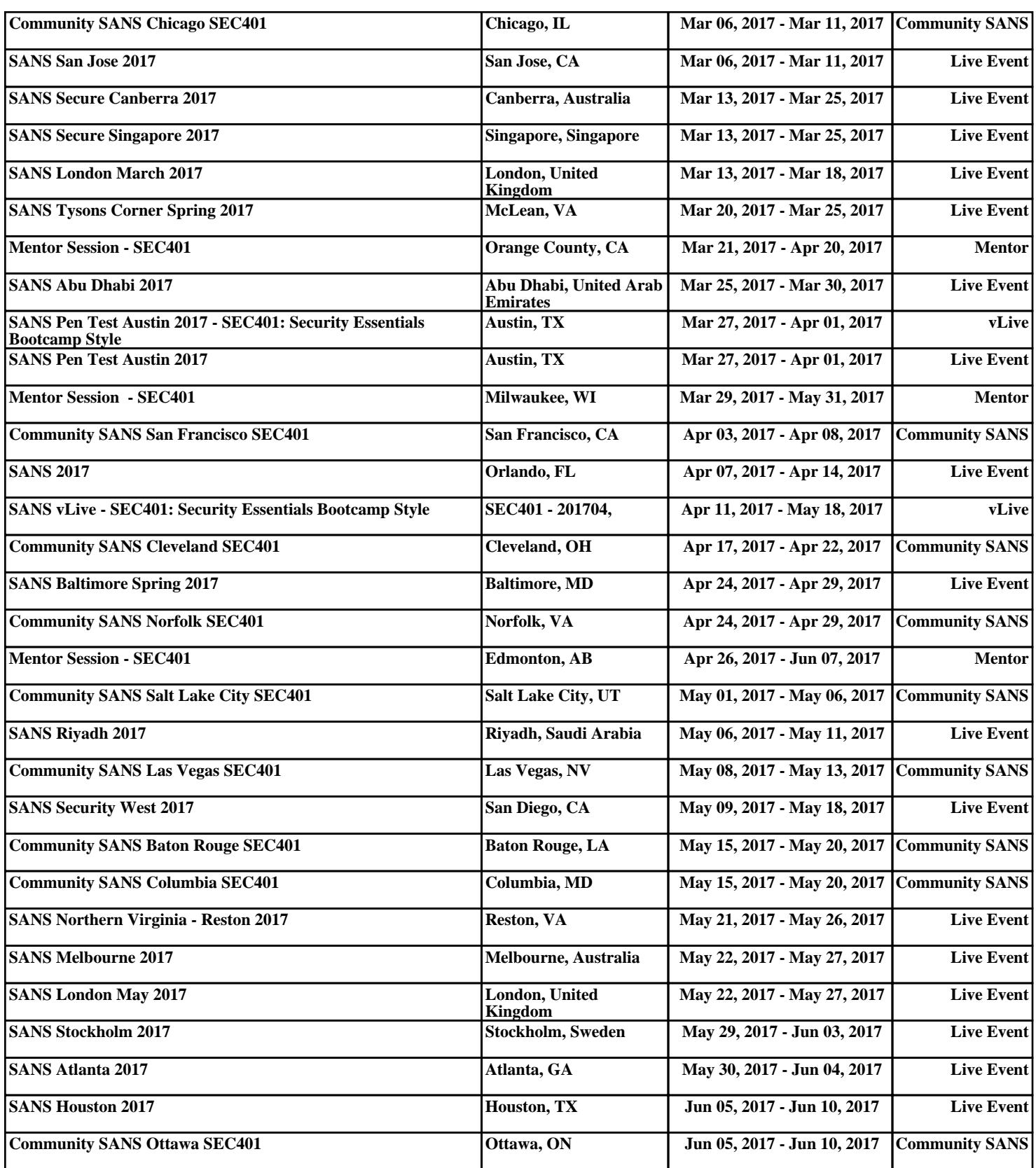